## **Anleitung zum Löschen des Biospasswortes**

- 1. Batterie und Pin entfernen.
- 2. Rechner hochfahren, danach wieder runterfahren.
- 3. Batterie und Pin einsetzten.
- 4. Rechner nochmal hochfahren und wieder runter.
- 5. Jetzt ist es möglich ins BIOS ohne Passwort reinzukommen.

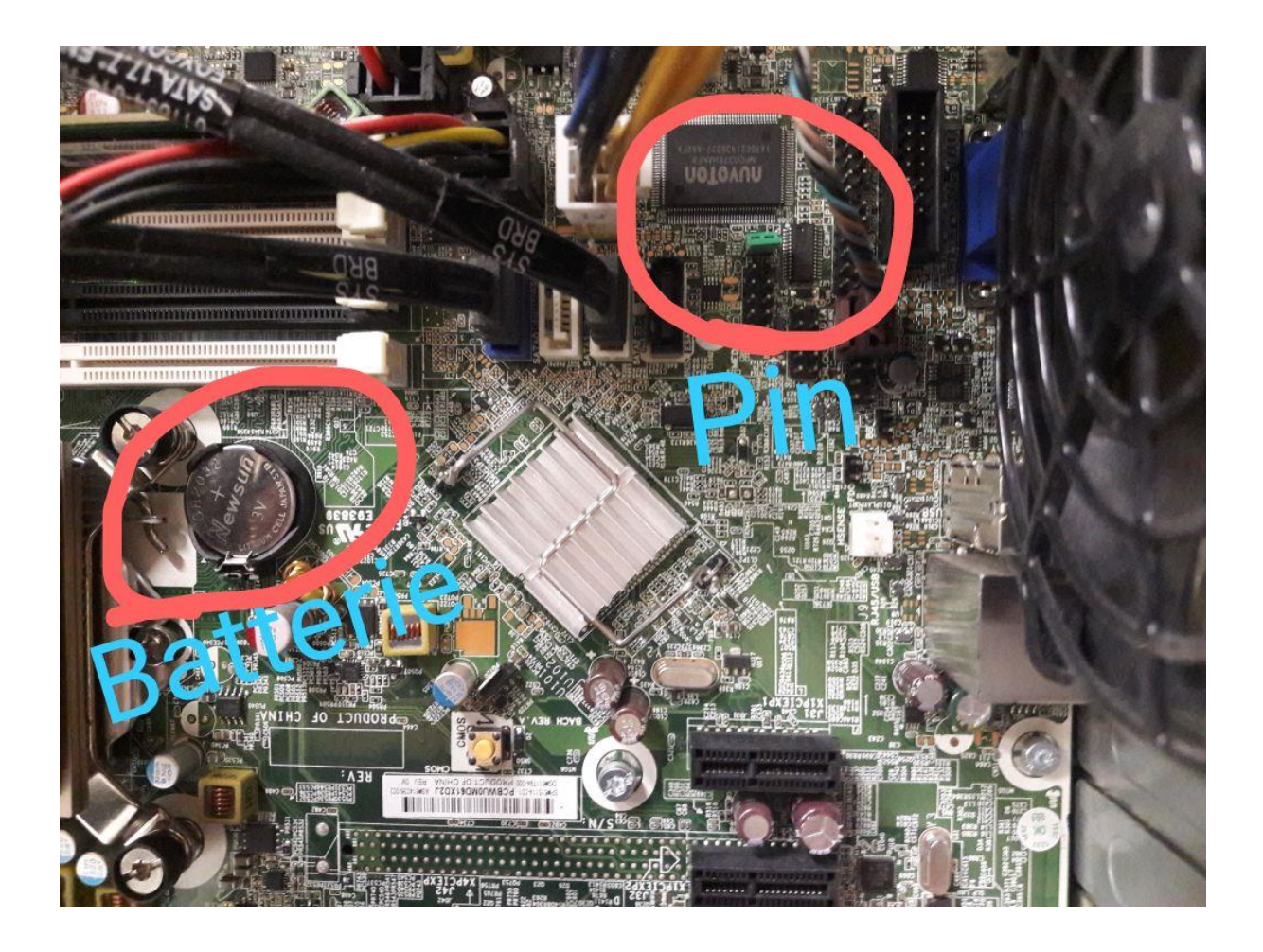